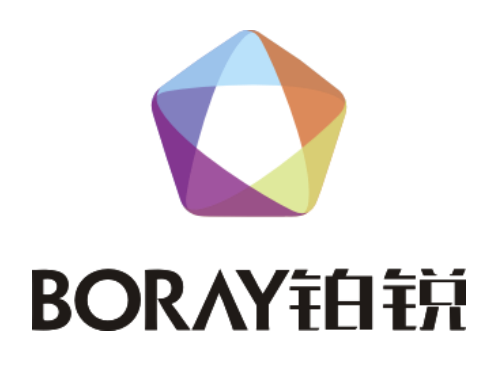

# 用 | 户 | 手 | 册

KTV 智能控制器 CL-620A

广 州 博 锐 电 子 有 限 公 司 编 制 ★安装、使用产品前,请仔细阅读用户手册★

# 1、使用须知

# 1.1 引言

尊敬的客户:

在您使用本产品前,请仔细阅读产品使用说明书。

# 1.2 包装清单

- 1) CL-620A 智能控制器 1 台
- 2) 串口转 RJ45 座线 1 条
- 3) 红外发射线 1 条

# 2、产品概述

## 2.1 产品图示

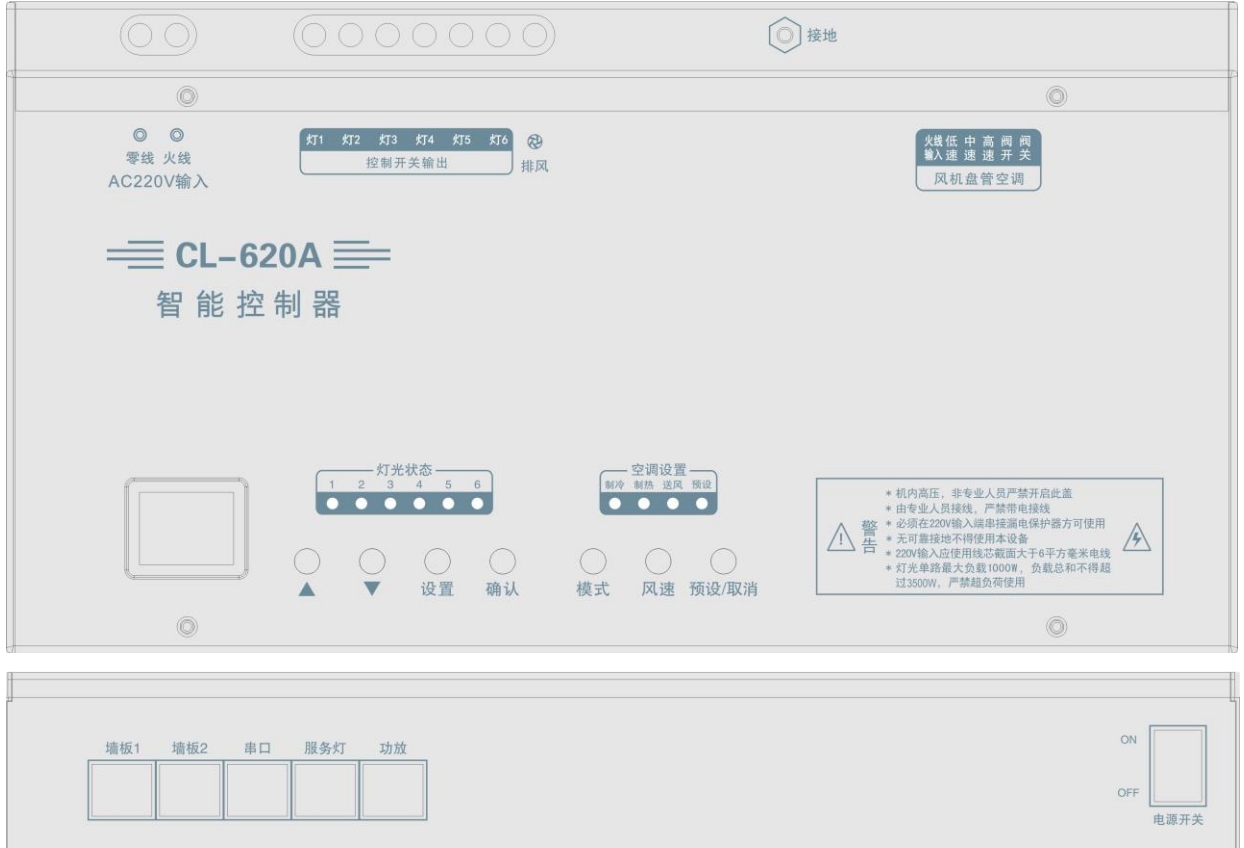

## 2.2 产品简介

#### CL-620A 灯光/空调智能控制器是专为 KTV 设计的一款综合智能控制器,可控制照明灯光、空 调、排风、服务灯、功放等功能,是一款高度集成的综合控制器。

- 1) 集成中控功能: 集成服务灯控制、功放控制等中控功能, 无需中控盒。
- 2) 集中控制:智能设置空调及灯光场景,实现灯光场景一键切换,实时监测包厢温度,智能调 节风机转速及阀门开关,实现包厢智能恒温。
- 3) 电脑编程: 与电脑连接, 通过软件进行编程, 界面操作简单易懂, 便于工程人员安装调试。
- 4) 备份还原: 可将设置好的灯光效果备份到电脑, 复制、还原轻松搞定。
- 注:可直接连接灯光控板,脱离点歌系统独立运行 可直接通过串口与机顶盒或电脑连接,结合点歌系统对灯光效果进行动态切换

# 3、相关参数

#### 3.1 技术参数

输入电压:220V

最大负载:3500W (阻性负载,单路<1000W)

开关控制:6 路

空调控制:1 组

排风控制:1 路

外型尺寸: 340\*180\*52mm(长\*宽\*高)

## 3.2 接口参数

- 1) 灯光墙板: 连接铂锐灯光墙板, 多个设备采用串联连接, 使用网线布线, 水晶头两端均按 568B 标准。
- 2) 串口:通过标配串口转 RJ45 座线连接到电脑或机顶盒串口,使用网线布线,水晶头两端均按 568B 标准。
- 3) 服务灯: 连接铂锐服务灯、门牌灯, 使用网线布线, 水晶头两端均按 568B 标准。
- 4) 功放: 通过标配的红外发射线学习功放红外码, 控制功放或效果器(需将红外发射线对准功 放的红外接收口)。

# 4、使用方法

## 4.1 按键的使用方法

CL-620A 智能控制器上共设"△"、"▽"、"设置"、"确认"、"模式"、"风速"、"预设"共 7 个按键。

- 1) 在待机状态下, 按"△"、"▽"键选择灯光场景, 按"确认"键确认选择需要的场景, 按"设 置"键进入调光状态,按"△"、"▽"可进行亮度调节。
- 2) "模式"键用于切换控制器空调的工作模式,按住控制器上的"模式"键 3 秒进行制冷、制 热、送风三种工作模式的切换。使用带温度控制的控板时需根据空调的状态设定制冷或制热, 使用不带温度控制的控板时需将空调控制器设定为送风模式。
- 3) "风速"键用于切换控制器空调的风速, 按"风速"键进行低速、中速、高速、自动风速 4 种工作状态的切换。
- 4) 预设/取消的设定,预设可以把当前空调控制器的状态存储为开机默认状态。例如:当前工作 在 2 档、送风模式,此时按下"预设/取消"键 3 秒,预设指示灯亮,下次开机时空调就会工 作在 2 档、送风模式,没有设置预设信息时,控制器每次开机将保持上次关机时的空调状态。

## 4.2 功放红外码的学习方法

- 1) 将墙板与 CL-620A 智能控制器的墙板口连接,先关闭智能控制器电源,同时按住"△"键及 "设置"键不放,打开智能控制器电源,智能控制器显示"--"。
- 2) 按"▽"键选择到"A-",按"确认"键进入墙板学习。
- 3) 按"▽"键选择到需要学习的编码, 把遥控器垂直对准智能控制器显示屏位置(距离约 3CM), 按遥控器上需要学习的按键,智能控制器显示"-3"表示学习成功。
- 4) 继续按"▽"键选择需要学习的编码, 学习成功后直接关闭智能控制器电源重启即可使用。

# 4.3 墙板的学习方法

- 1) 将墙板与 CL-620A 智能控制器的墙板口连接, 先关闭智能控制器电源, 然后同时按住"△" 键及"设置"键不放,打开智能控制器电源,智能控制器显示"--"。
- 2) 按"▽"键选择到"S-", 按"确认"键进入墙板学习。
- 3) 按"▽"键选择到需要学习的编码,按墙板上需要学习的按键,此时智能控制器显示"-3" 表示学习成功。
- 4) 继续按"▽"键选择需要学习的编码,学习成功后直接关闭智能控制器电源重启即可使用。

**BORAYFAFFI** 

5) 智能控制器出厂时已学习好墙板码,可以不用学习。

#### 4.4 智能控制器数据的对传方法

- 1) 将设置好的智能控制器关机,墙板口上不要连接其它设备,按住"△"键及"设置"不放, 打开智能控制器电源,智能控制器显示"--"。
- $2)$  按" $\nabla$ "键选择到"0-",按"确认"键进入对学等待状态,智能控制器显示"01",用网线 的一端连接到智能控制器的墙板口上。
- 3) 把需要学习的智能控制器电源关闭,按住"△"键及"设置"不放,把网线的另一端连接到 需要学习的智能控制器墙板口上,智能控制器显示"--"。
- 4) 按"▽"键选择到"1-", 按"确认"键进入对学状态,此时智能控制器数字一直跳动,对传 约需 3 分钟, 对学成功后主智能控制器显示 "A0", 从智能控制器显示 "88"表示对学成功。
- 5) 重复第 3 步及第 4 步可继续对传新的灯控。

注:智能控制器的所有学习功能均可通过电脑调试软件进行设置,相关调试软件可到铂锐官方网 站下载 [Http://www.boray.cc/](http://www.boray.cc/)

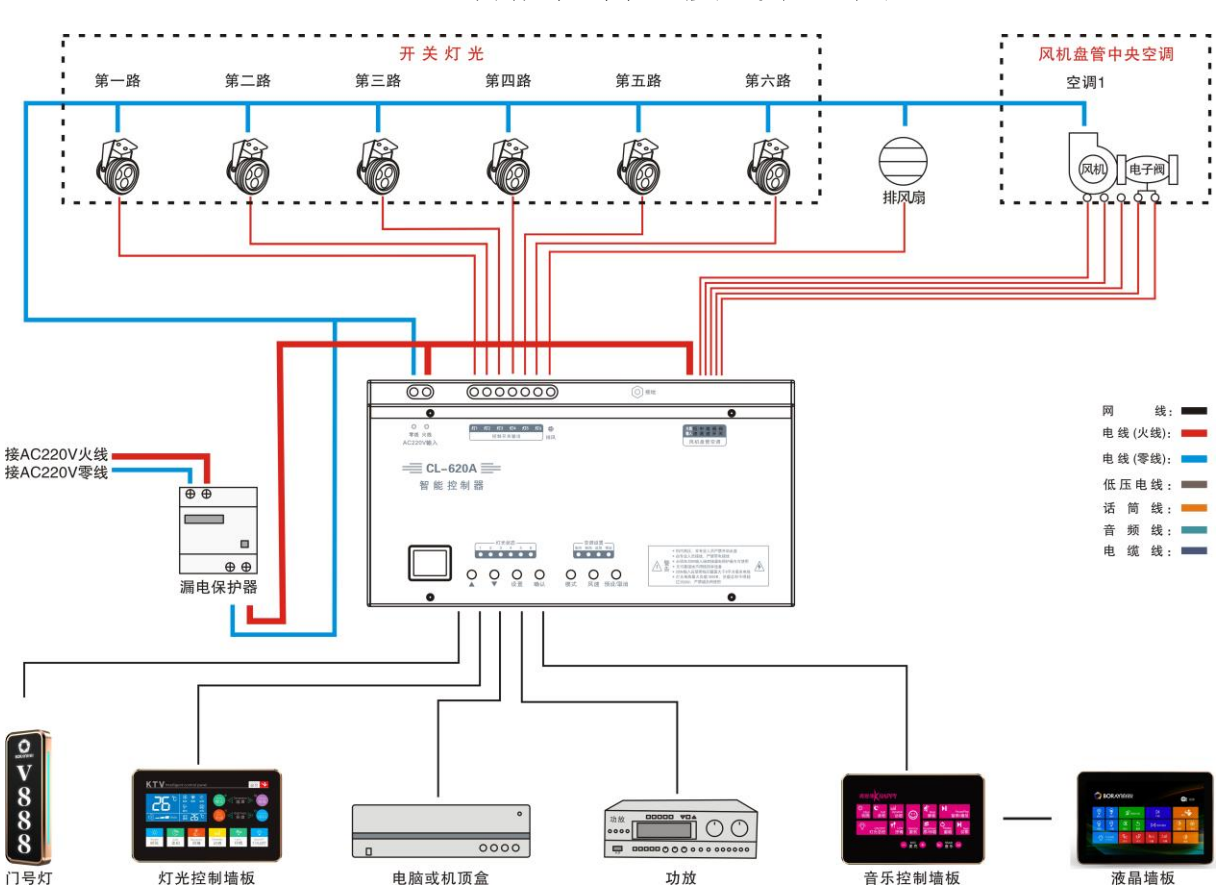

# CL-620A 智能控制器接线示意图

#### 警告:

※ 本产品内有高压,必须由专业人员详细阅读说明书后接线,接错线可能会导致线路烧毁或设备 损毁。

※ 根据说明书中的功率范围使用,禁止过载使用。

※ 严禁带电接线。